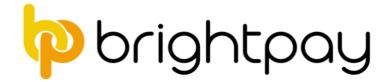

# 5 Steps to Completing the Tax Year

# 1. Finalise the final payroll for all pay frequencies

### **Finalise Payslips**

- 1

Finalise all payments made to employees before and up to 5<sup>th</sup> April 2023.

Open pay periods are denoted by an employee symbol within the specific pay period

Once all pay periods are completed, each pay frequency will no longer show any open pay periods, i.e. there will be no employee symbols in any of the pay periods (as shown below)

| Week      |   |  |  |   |  |  |  |  |  |  |   |   |  |  |  |  |  |  |   |
|-----------|---|--|--|---|--|--|--|--|--|--|---|---|--|--|--|--|--|--|---|
| Fortnight | _ |  |  | _ |  |  |  |  |  |  |   | _ |  |  |  |  |  |  |   |
| 4-Week    | _ |  |  |   |  |  |  |  |  |  |   | _ |  |  |  |  |  |  | _ |
| Month     | _ |  |  |   |  |  |  |  |  |  | _ |   |  |  |  |  |  |  | _ |

## Submit the FPS

- Once all payslips are finalised, the FPS submission is automatically prepared and pending submission.
- Choose the *RTI* menu and select the outstanding FPS submission(s) from the listing and submit to HMRC.

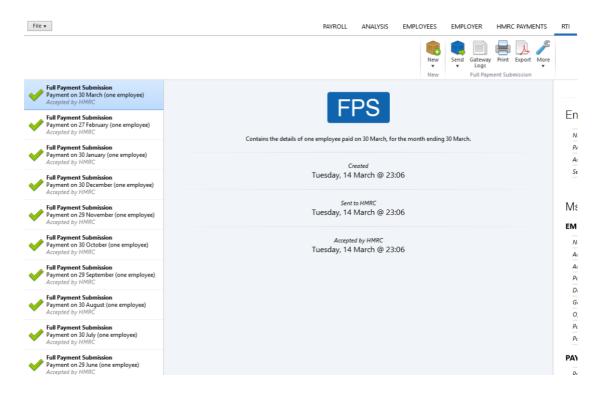

Ensure all FPS submissions have been submitted successfully before proceeding.

# Note: A pending submission is indicated by a blue cube A successfully completed submission is indicated by a green tick

# 2. Complete the HMRC Payments Schedule

If you have suffered any CIS deductions in the tax period, enter accordingly and "save changes" to update the summary.

| File v                             | PAY        | ROLL ANALYSIS EMPLOYEES EMPLOYE                             | R HMRC PAYMENTS RTI PENSIONS | IS                                   | <ul> <li>?</li> </ul>                                   |
|------------------------------------|------------|-------------------------------------------------------------|------------------------------|--------------------------------------|---------------------------------------------------------|
|                                    |            | Previous Next<br>Month Month Surith To<br>Navigate Schedule | onal P30 Pay P32 Employment  |                                      |                                                         |
|                                    |            |                                                             |                              | •                                    |                                                         |
|                                    |            |                                                             |                              |                                      |                                                         |
|                                    |            | Month Ending                                                | 5 February, 2023             |                                      |                                                         |
| Tax                                |            | NICs                                                        |                              | Year to Date                         |                                                         |
| Gross Tax                          | £12,662.50 | Employee NICs                                               | £799.64                      | Due in previous months               | £138,841.98                                             |
| Received from HMRC to refund tax   | £ 0.00     | Employer NICs                                               | £3,390.25                    | Paid in previous months              | £0.00                                                   |
| Gross CIS deductions               | £0.00      | SMP Recovered + NIC Compensation                            | £0.00                        | Shortfall                            | £138,841.98                                             |
| CIS deductions suffered            | £ 500.00   | SPP Recovered + NIC Compensation                            | £0.00                        | Carry over shortfall into this month | ● Yes ⊖ No                                              |
| Gross Student Loan deductions      | £0.00      | SAP Recovered + NIC Compensation                            | £0.00                        | Adjustment                           | £ 0.00                                                  |
| Gross Postgraduate Loan deductions | £0.00      | ShPP Recovered + NIC Compensation                           | £0.00                        | Net adjustment                       | £138,841.98                                             |
| Net Income Tax                     | £12,162.50 | SPBP Recovered + NIC Compensation                           | £0.00                        |                                      |                                                         |
|                                    |            | Received from HMRC to pay Statutory Pay                     | £ 0.00                       |                                      |                                                         |
|                                    |            | Employment Allowance claim                                  | Enable                       |                                      |                                                         |
|                                    |            | Apprenticeship Levy                                         | Enable                       |                                      |                                                         |
|                                    |            | Net NICs                                                    | £4,189.89                    |                                      |                                                         |
|                                    |            |                                                             |                              |                                      |                                                         |
|                                    |            |                                                             |                              |                                      |                                                         |
|                                    |            |                                                             |                              |                                      |                                                         |
|                                    |            |                                                             |                              |                                      |                                                         |
|                                    |            |                                                             |                              |                                      |                                                         |
|                                    |            |                                                             |                              |                                      |                                                         |
|                                    |            |                                                             |                              |                                      |                                                         |
|                                    |            |                                                             |                              |                                      |                                                         |
|                                    |            |                                                             |                              |                                      |                                                         |
|                                    | Ai         | nount due £155,194.37 Amount paid £                         | 0.00 Payment date            | •                                    | Activate Windows<br>Go to Settings to activate Windows. |
|                                    |            |                                                             |                              |                                      |                                                         |

**Tip**: the EPS includes year to date CIS deductions suffered - review all tax periods to ensure CIS deductions suffered have been entered for each tax period, if applicable.

#### 3. Prepare the final End of Year EPS

In the RTI menu, select the Employer Payment Summary (EPS) from the New menu:

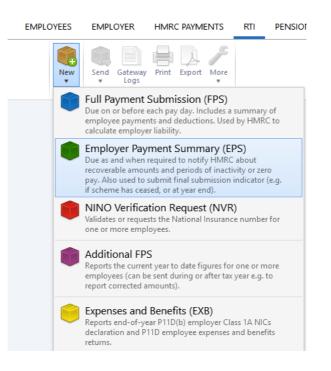

If there are recoverable amounts due, as per the *HMRC Payments* schedule, then this will automatically be indicated on the EPS:

| 🖗 Employer Payment Sun            | nmary                                                                                                    | _          |          | ×    |
|-----------------------------------|----------------------------------------------------------------------------------------------------|------------|----------|------|
| Recoverable amounts<br>Tax period | ✓ Include year to date recoverable amounts on EPS st<br>Month 12 (ending 5 April)                                                         | ubmission  |          | •    |
| Period of inactivity              | Include period of inactivity on EPS submission (to r<br>employees for one or more future whole tax month                                  |            | oayment: | s to |
| No payment for period             | Include indication of no payment for period on EPS<br>report no payments to employees for the current ta<br>month that has already ended) |            |          | эх   |
| Employment Allowance              | Include Employment Allowance indicator / De Min<br>declaration on EPS submission                                                          | imis State | Aid      |      |
| Final submission                  | Include final submission indicator on EPS submissi                                                                                        | on         |          |      |
|                                   | OK Cancel                                                                                                    |            |          |      |

**Please note:** If there are statutory recoverable amounts due to be reclaimed by the employer, please ensure the correct year to date figures are indicated on the EPS screen. If the figures are not correct, review the **HMRC Payments** utility. Once correct, return to the **RTI** menu and recommence the preparation of the EPS again.

# • Indicate on the EPS that this is your final submission:

|         | 🖗 Employer Payment Sun                                                          | nmary — 🗆 X                                                                                                    |  |  |  |  |  |  |  |  |
|---------|---------------------------------------------------------------------------------|----------------------------------------------------------------------------------------------------|--|--|--|--|--|--|--|--|
|         | Recoverable amounts                                                             | ✓ Include year to date recoverable amounts on EPS submission                                                                                                    |  |  |  |  |  |  |  |  |
|         | Tax period                                                                      | Month 12 (ending 5 April)                                                                                                    |  |  |  |  |  |  |  |  |
|         | Period of inactivity                                                            | Include period of inactivity on EPS submission (to report no payments to<br>employees for one or more future whole tax months)                                               |  |  |  |  |  |  |  |  |
|         | No payment for period                                                           | Include indication of no payment for period on EPS submission (to<br>report no payments to employees for the current tax month or for a tax<br>month that has already ended) |  |  |  |  |  |  |  |  |
|         | Employment Allowance                                                            | Include Employment Allowance indicator / De Minimis State Aid<br>declaration on EPS submission                                                                               |  |  |  |  |  |  |  |  |
|         | Final submission                                                                | ✓ Include final submission indicator on EPS submission                                                                                                    |  |  |  |  |  |  |  |  |
|         | Scheme ceased                                                                   | Employer scheme has ceased                                                                                                    |  |  |  |  |  |  |  |  |
| • Subr  | nit to HMRC:                                                                    | OK Cancel                                                                                                    |  |  |  |  |  |  |  |  |
| File v  |                                                                                 | PAYROLL ANALYSIS EMPLOYEES EMPLOYER HMRC PAYMENTS                                                                                                    |  |  |  |  |  |  |  |  |
|         |                                                                                 | New Employer Payment Summary                                                                                                    |  |  |  |  |  |  |  |  |
| 🛛 💓 Mu  | ployer Payment Summary<br>Itiple declarations<br>epted by HMRC                  | EDC                                                                                                    |  |  |  |  |  |  |  |  |
| 🛛 🖌 Pay | I <b>Payment Submission</b><br>ment on 30 March (one employee)<br>epted by HMRC | EF3                                                                                                    |  |  |  |  |  |  |  |  |
| 🛛 🧹 Pay | Payment Submission<br>ment on 27 February (one employee)<br>epted by HMRC       | Includes year to date recoverable amounts up to the tax month ending Wednesday, 5 April.<br>Includes final submission indicator.                                             |  |  |  |  |  |  |  |  |
| Full    | Payment Submission<br>ment on 30 January (one employee)<br>epted by HMRC        | Created<br>Tuesday, 14 March @ 23:16                                                                                                    |  |  |  |  |  |  |  |  |
| 🛛 🧹 Pay | Payment Submission<br>ment on 30 December (one employee)<br>epted by HMRC       | Sent to HMRC<br>Tuesday, 14 March @ 23:16                                                                                                    |  |  |  |  |  |  |  |  |
| 🛛 💓 Pay | Payment Submission<br>ment on 29 November (one employee)<br>epted by HMRC       | Accepted by HMRC                                                                                                    |  |  |  |  |  |  |  |  |

Accepted by HMRC Tuesday, 14 March @ 23:16

Full Payment Submission Payment on 30 October (one employee) Accepted by HMRC

Full Payment Submission

PEI

If reviewing the 2022/23 payroll at a later date, you can check if the **End of Year EPS** was submitted by simply selecting the EPS from the listing of RTI submissions.

Once selected, the EPS will indicate if it included the **final submission indicator**:

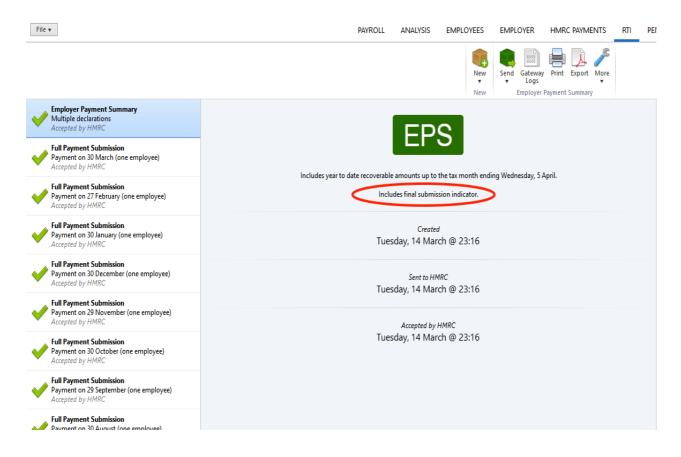

# 4. Correcting errors in payroll totals after your final FPS submission

If an error is discovered in any FPS for 2022/23 after your final submission has been made, then an **Additional Full Payment Submission (FPS)** can be submitted to HMRC.

An Additional FPS can now be submitted at any time during or after the tax year.

To prepare an Additional Full Payment Submission (FPS)

- Re-open the payslips, make your amendments and finalise accordingly.
- In the RTI menu of 2022/23 BrightPay select Additional FPS from the New menu:

| EMPLOYEES | EMPLOYER                                                 | HMRC PAYMENTS                                                                                                    | RTI                   | PENSIONS |
|-----------|----------------------------------------------------------|----------------------------------------------------------------------------------------------------|-----------------------|----------|
| New       | Send Gateway<br>Logs                                     | Print Export More                                                                                                    |                       |          |
|           | Due on or before                                         | Submission (FPS)<br>each pay day. Includes a<br>nts and deductions. Used<br>er liability.                                   |                       |          |
|           | Due as and when<br>recoverable amou<br>pay. Also used to | ment Summary (E<br>required to notify HMRC<br>ints and periods of inact<br>submit final submission<br>sed, or at year end). | Cabout<br>ivity or ze |          |
|           |                                                          | tion Request (NVF<br>sts the National Insurand<br>loyees.                                                                   |                       | r for    |
|           |                                                          | nt year to date figures fo<br>e sent during or after tax                                                                    |                       |          |
| 6         | Reports end-of-ye                                        | Benefits (EXB)<br>ear P11D(b) employer Cla<br>11D employee expenses                                                         |                       |          |

• Select the employee(s) for whom you have made adjustments and select an appropriate **late reporting reason** from the drop-down menu:

🖗 Additional Full Payment Submission

– 🗆 X

Select the employees that you need to send the current figures for along with any applicable late reporting reasons.

|                    |                          | ielect Select<br>None By ▼ |                                    |
|--------------------|--------------------------|----------------------------|------------------------------------|
| Employee           | Most Recent Pay Period   | Pay Date                   | Late Reporting Reason              |
| 🗸 💄 Rosalyn Deleon | Month 12 (ending 30 Mar) | 30 Mar 2023                | Correction to earlier submission 🎉 |
| 🗸 🤱 Sonia Taylor   | Month 12 (ending 30 Mar) | 30 Mar 2023                | Reasonable excuse 🔑                |
| 🗸 💄 Warren Johnson | Month 12 (ending 30 Mar) | 30 Mar 2023                | No reason provided 🎉               |
|                    | ОК                       | Cancel                     |                                    |

• Submit the Additional FPS to HMRC:

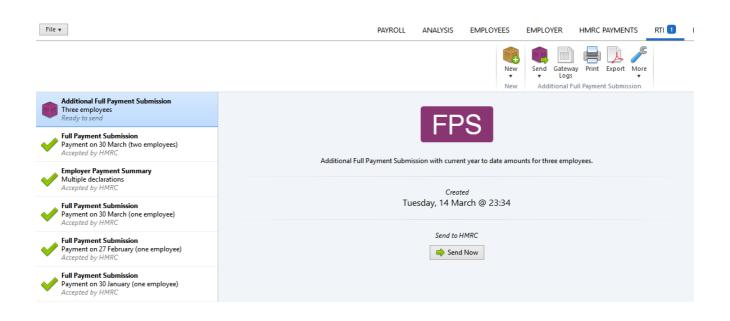

**Please note:** If a payroll correction has also led to a change in your recoverable amounts, it is important to also submit a new **Employer Payment Summary** to HMRC, in addition to the **Additional FPS**, to inform them of your amended year to date recoverable amounts total.

### Discontinuation of the Earlier Year Update (EYU)

The option to create and submit an Earlier Year Update has now been discontinued by HMRC.

#### 5. Issue P60s to your employees

BrightPay facilitates the printing and emailing of P60s on an individual basis or in a batch. BrightPay will generate the P60 in 3 formats, depending on your requirements:

- HMRC P60 Prints to the HMRC single page laser P60
- Blank Paper HMRC approved 'Substitute' P60 which prints to plain paper
- Email P60 HMRC acceptable means of issuing the P60

The P60 option is located within the *Employees* menu.

- Select an employee who is in active employment as at 5<sup>th</sup> April from the left hand listing
- Click the **P60 tab** and simply select the P60 option you require:

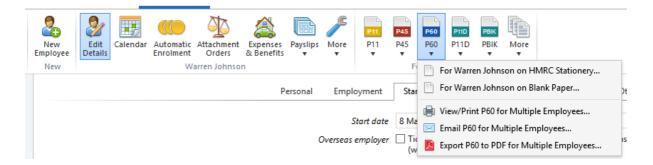

*Please note:* You need to provide a form P60 (either paper or electronic) for each employee who was in your employment on the 5<sup>th</sup> April 2023. You must do this by no later than **31st May 2023.** 

*View/Print P60 Certificates, Export P60s to PDF and Email P60s will give the following options:* 

- Show BrightPay Logo
- Ignore employees not paid in that year

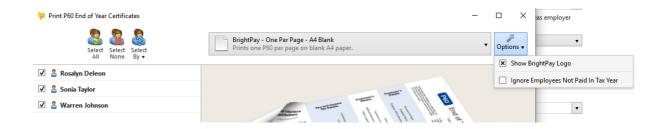

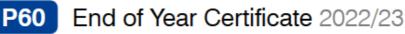

#### This is a printed copy of an eP60

Please keep this certificate in a safe place as you will need it if you have to fill in a tax return. You also need it to make a claim for tax credits or to renew your claim. It also helps you check that your employer is using the correct National Insurance number and deducting the right rate of National Insurance contributions. By law you are required to tell HM Revenue & Customs about any income that is not fully taxed, even if you are not sent a tax return.

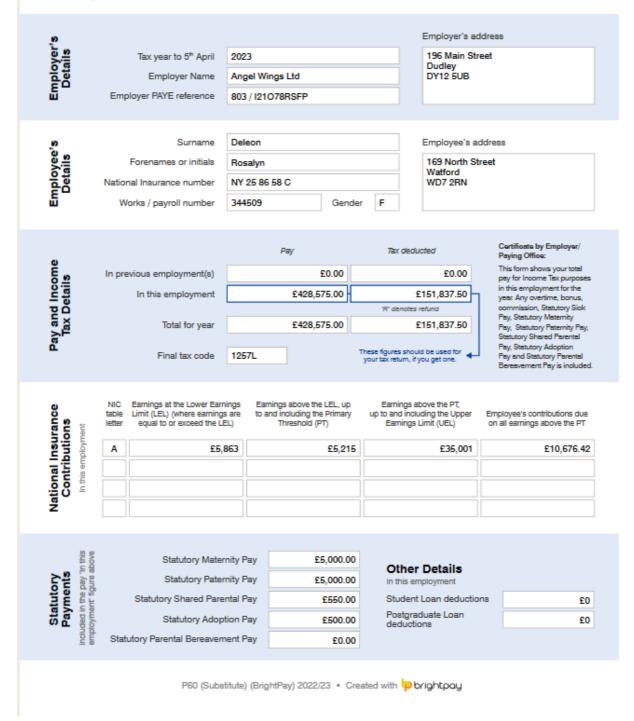